# **FEERTINET**

# FIPS 140-2 Non-Proprietary Security Policy

# **FortiSandbox-1000F/2000E/3000E**

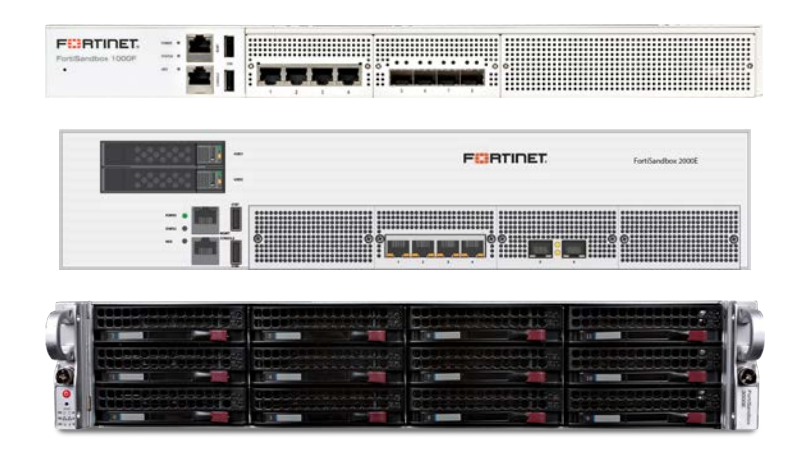

---------------------------

 $\sim 100$ 

\_\_\_\_\_\_\_\_\_\_\_\_\_\_\_\_\_\_\_\_\_\_\_\_\_\_\_\_\_\_\_\_

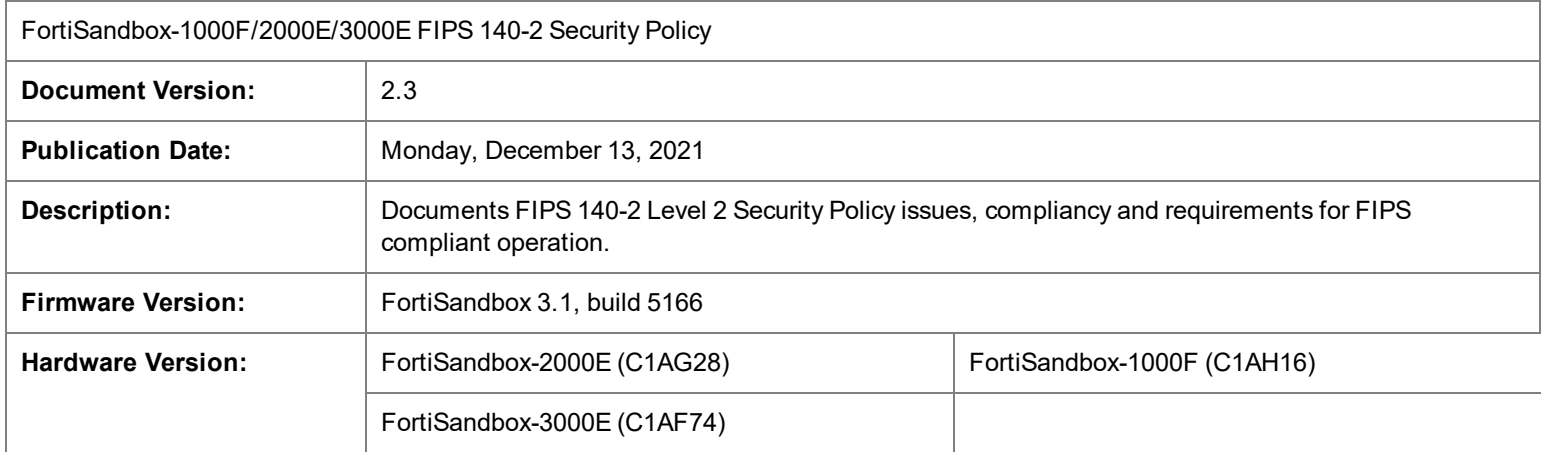

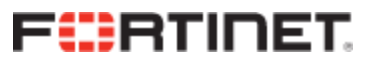

#### **FORTINET DOCUMENT LIBRARY**

[https://docs.fortinet.com](https://docs.fortinet.com/)

#### **FORTINET VIDEO GUIDE**

[https://video.fortinet.com](https://video.fortinet.com/)

#### **FORTINET KNOWLEDGE BASE**

[http://kb.fortinet.com](http://kb.fortinet.com/)

#### **FORTINET BLOG**

[https://blog.fortinet.com](https://blog.fortinet.com/)

#### **CUSTOMER SERVICE & SUPPORT**

[https://www.fortinet.com/support/contact.html](https://support.fortinet.com/)

#### **FORTINET NSE INSTITUTE (TRAINING)**

<https://training.fortinet.com/>

#### **FORTIGUARD CENTER**

[https://fortiguard.com](https://fortiguard.com/)

#### **FORTICAST**

[http://forticast.fortinet.com](http://forticast.fortinet.com/)

#### **END USER LICENSE AGREEMENT AND PRIVACY POLICY**

<https://www.fortinet.com/doc/legal/EULA.pdf>

<https://www.fortinet.com/corporate/about-us/privacy.html>

#### **FEEDBACK**

Email: [techdoc@fortinet.com](mailto:techdoc@fortinet.com)

# **FEERTINET**

Monday, December 13, 2021

FortiSandbox-1000F/2000E/3000E FIPS 140-2 Non-Proprietary Security Policy

34-310-0637309-20201102

This document may be freely reproduced and distributed whole and intact when including the copyright notice found on the last page of this document.

# TABLE OF CONTENTS

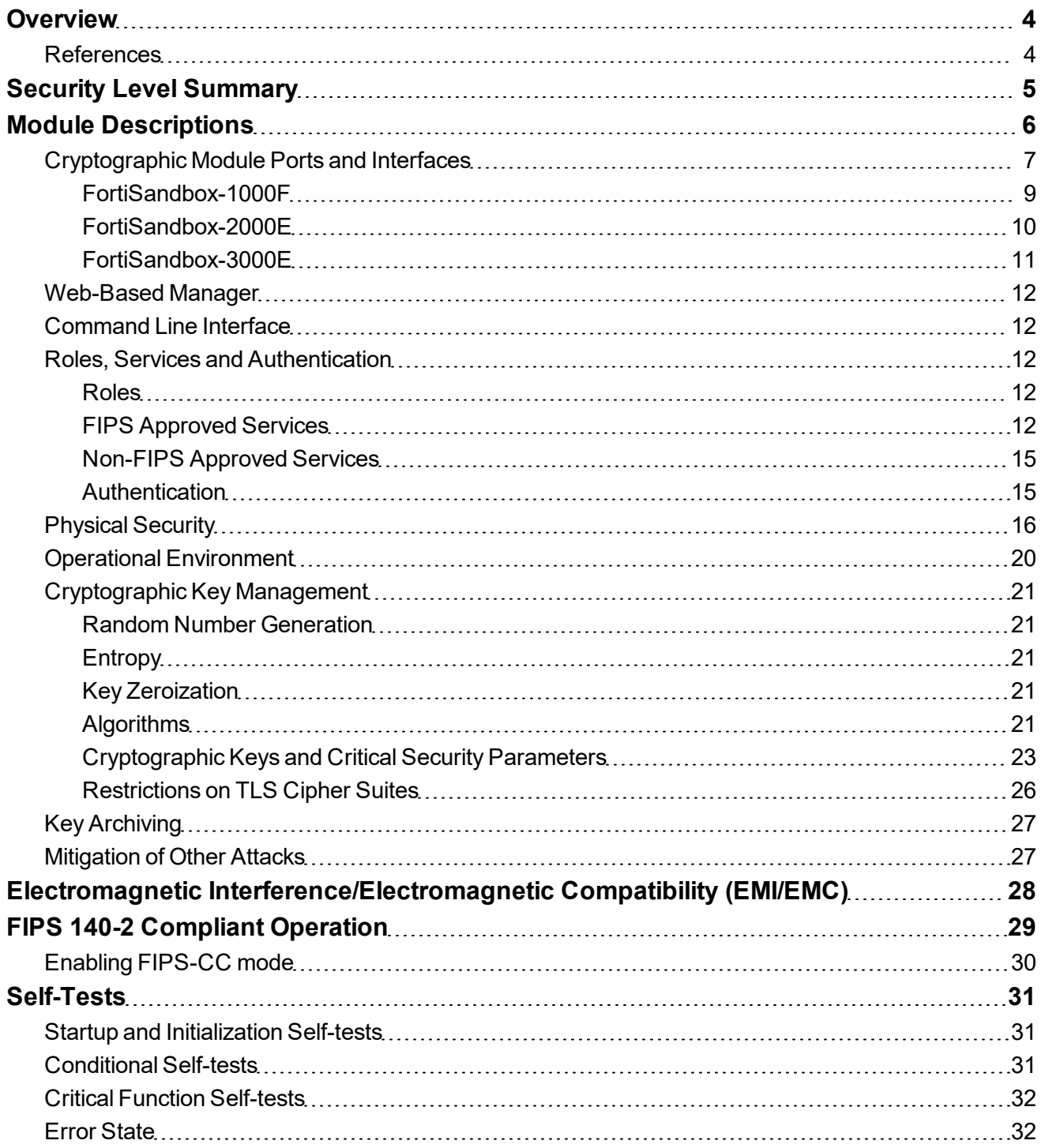

# <span id="page-3-0"></span>**Overview**

This document is a FIPS 140-2 Security Policy for Fortinet's FortiSandbox-1000F, 2000E and 3000E. This policy describes how the FortiSandbox-1000F, 2000E and 3000E (hereafter referred to as the 'modules') meet the FIPS 140-2 security requirements and how to operate the modules in a FIPS compliant manner. This policy was created as part of the FIPS 140-2 Level 2 validation of the modules.

The Federal Information Processing Standards Publication 140-2 - *Security Requirements for Cryptographic Modules* (FIPS 140-2) details the United States Federal Government requirements for cryptographic modules. Detailed information about the FIPS 140-2 standard and validation program is available on the NIST (National Institute of Standards and Technology) website at <http://csrc.nist.gov/groups/STM/cmvp/index.html>.

FortiSandbox utilizes advanced detection, dynamic antivirus scanning, and threat scanning technology to detect viruses and Advanced Persistent Threats. FortiSandbox leverages the FortiGuard web filtering database to inspect and flag malicious URL requests, and works with devices such as FortiGate, FortiWeb, FortiClient and FortiMail to identify malicious and suspicious files and network traffic. It executes suspicious files in a VM host to determine risk based on the behavior observed.

## <span id="page-3-1"></span>**References**

This policy deals specifically with operation and implementation of the modules in the technical terms of the FIPS 140-2 standard and the associated validation program. Other Fortinet product manuals, guides and technical notes can be found at the Fortinet technical documentation website at [http://docs.fortinet.com.](http://docs.fortinet.com/)

Additional information on the entire Fortinet product line can be obtained from the following sources:

- Find general product information in the product section of the Fortinet corporate website at [https://www.fortinet.com/products](http://www.fortinet.com/products).
- Find on-line product support for registered products in the technical support section of the Fortinet corporate website at [https://www.fortinet.com/support.](http://www.fortinet.com/support)
- Find contact information for technical or sales related questions in the contacts section of the Fortinet corporate website at [https://www.fortinet.com/contact.](http://www.fortinet.com/contact)
- Find security information and bulletins in the FortiGuard Center of the Fortinet corporate website at [https://wwww.fortiguard.com](http://fortiguard.com/).

# <span id="page-4-0"></span>Security Level Summary

The modules meet the overall requirements for a FIPS 140-2 Level 2 validation.

**Table 1: Summary of FIPS security requirements and compliance levels**

| <b>Security Requirement</b>               | <b>Compliance Level</b> |
|-------------------------------------------|-------------------------|
| Cryptographic Module Specification        | 2                       |
| Cryptographic Module Ports and Interfaces | $\overline{2}$          |
| Roles, Services and Authentication        | 3                       |
| <b>Finite State Model</b>                 | 2                       |
| <b>Physical Security</b>                  | 2                       |
| <b>Operational Environment</b>            | N/A                     |
| Cryptographic Key Management              | $\overline{2}$          |
| EMI/EMC                                   | $\mathfrak{p}$          |
| Self-Tests                                | $\mathfrak{p}$          |
| Design Assurance                          | $\overline{2}$          |
| Mitigation of Other Attacks               | N/A                     |

# <span id="page-5-0"></span>Module Descriptions

The FortiSandbox-1000F, 2000E and 3000E are multiple chip, standalone cryptographic modules consisting of production grade components contained in a physically protected enclosure in accordance with FIPS 140-2 Level 2 requirements. The extent of the cryptographic boundary for all modules is the outer metal chassis.

The modules have a similar appearance and perform the same functions, but have different numbers and types of network interfaces in order to support different network configurations:

- The FortiSandbox-1000F has 8 network interfaces with status LEDs for each network interface (4x GbE RJ45, 4x GbE SFP).
- The FortiSandbox-2000E has 6 network interfaces with status LEDs for each network interface (4x 10/100/1000 RJ45, 2x 1GbE SFP+)
- The FortiSandbox-3000E has 6 network interfaces status LEDs for each network interface (4x 10/100/1000 RJ45, 2x 10GbE SFP+).

The FortiSandbox-1000F and 2000E modules each have one x86 compatible CPU.

The FortiSandbox-3000E has two x86 compatible CPUs.

The FortiSandbox-1000F module is a 1u rackmount device.

FortiSandbox-2000E and 3000E are 2u rackmount devices.

The modules each have 2 removable power supplies. These power supplies are excluded from the requirements of FIPS 140-2, as they perform no security relevant function.

The FortiSandbox-3000E has a rear panel VGA and IPMI port that are not supported or used by the FortiSandbox firmware.

The validated firmware version is FortiSandbox 3.1, build 5166. Any firmware loaded into this module that is not shown on the module certificate, is out of the scope of this validation and requires a separate FIPS 140-2 validation.

Figures 1 to 3 are representative of the modules tested.

# <span id="page-6-0"></span>**Cryptographic Module Ports and Interfaces**

The modules have status LEDs as described in the following table:

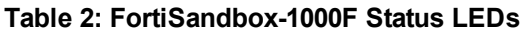

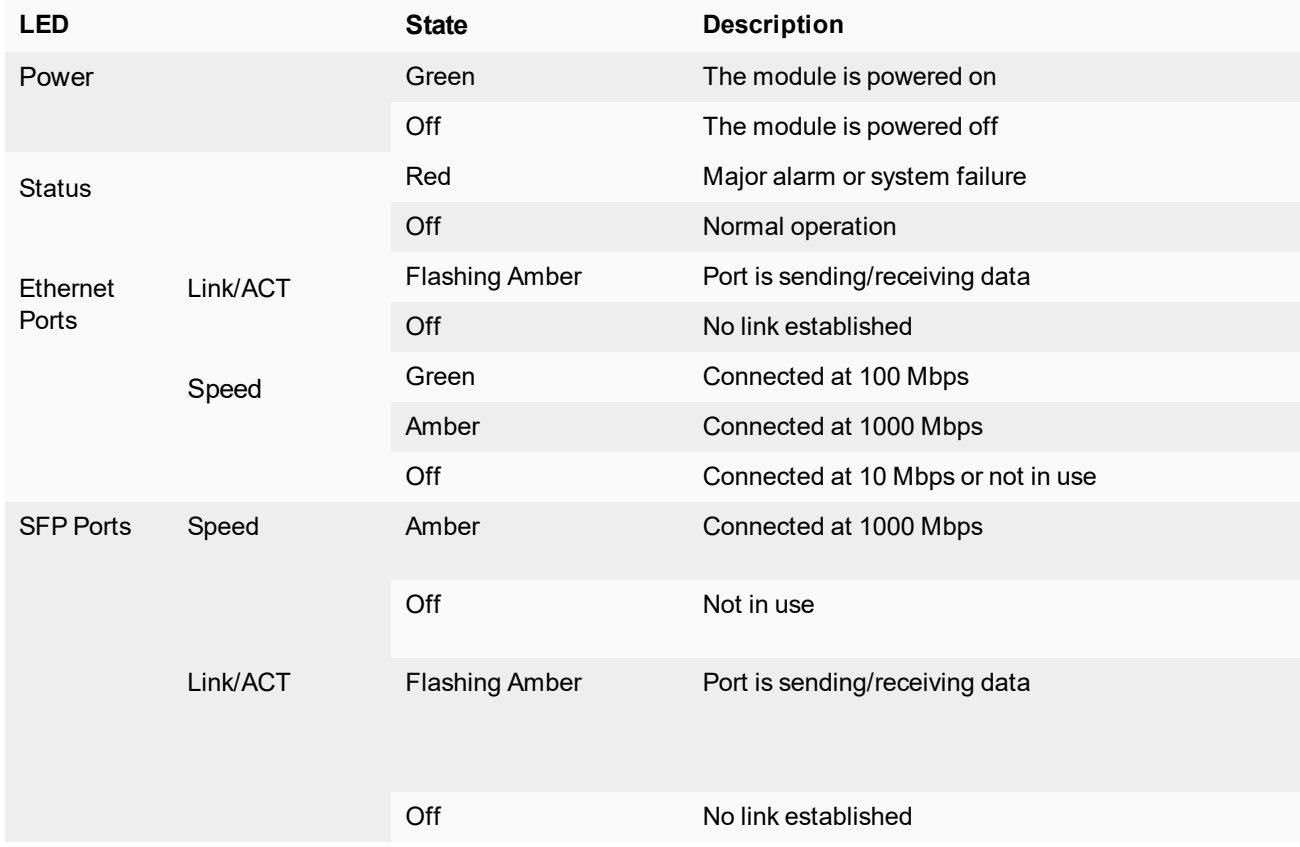

#### **Table 3: FortiSandbox-2000E Status LEDs**

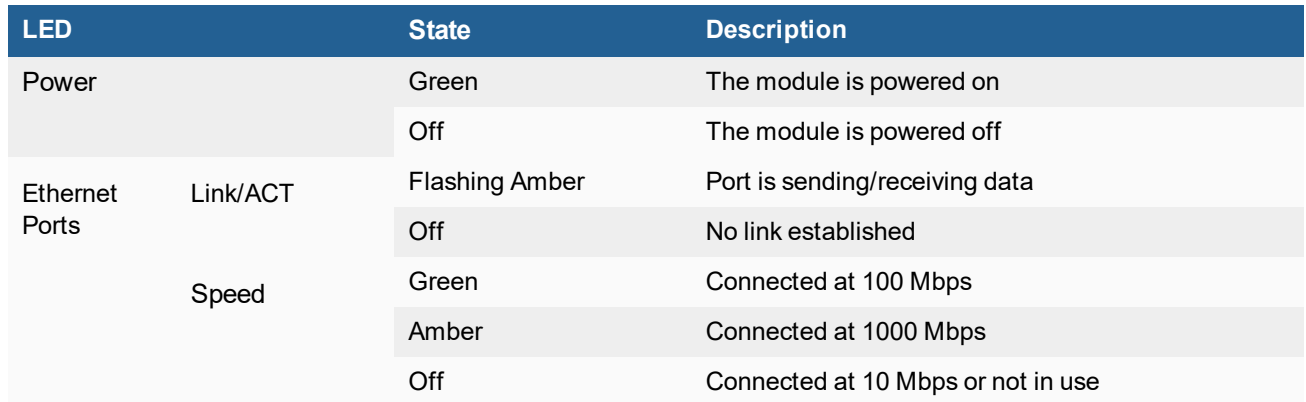

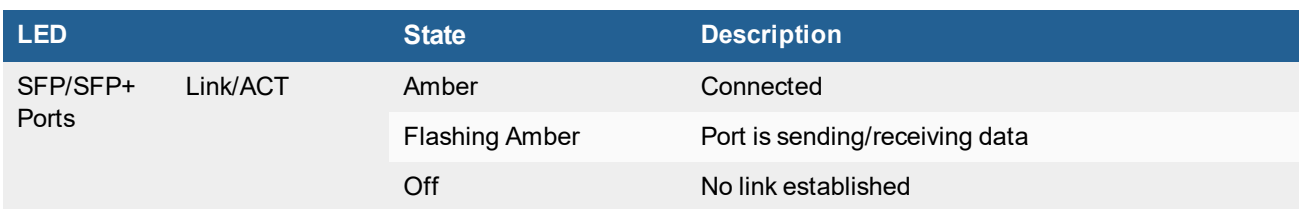

#### **Table 4: FortiSandbox-3000E Status LEDs**

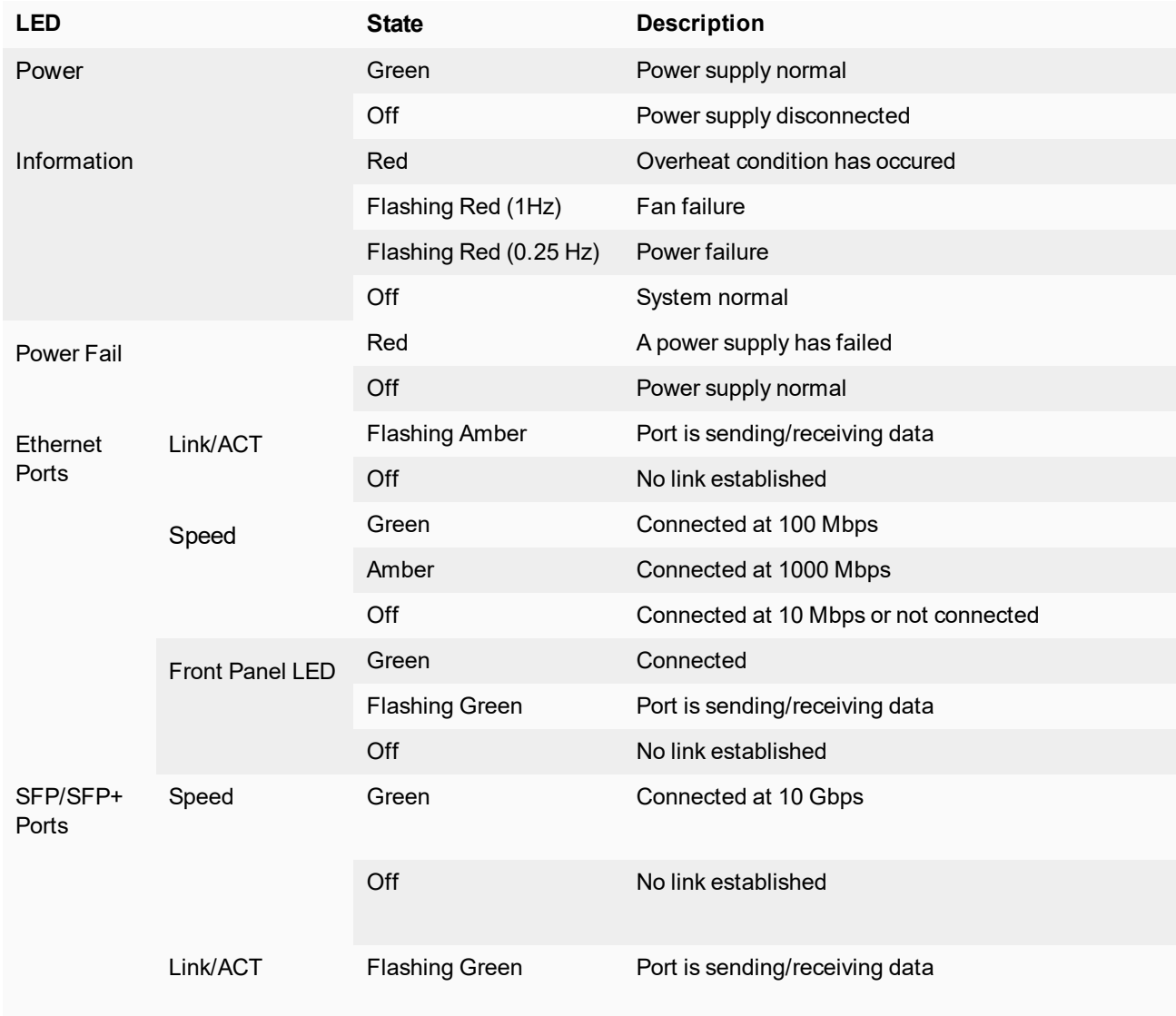

## <span id="page-8-0"></span>**FortiSandbox-1000F**

#### **Figure 1 - FortiSandbox-1000F Front and Rear Panels**

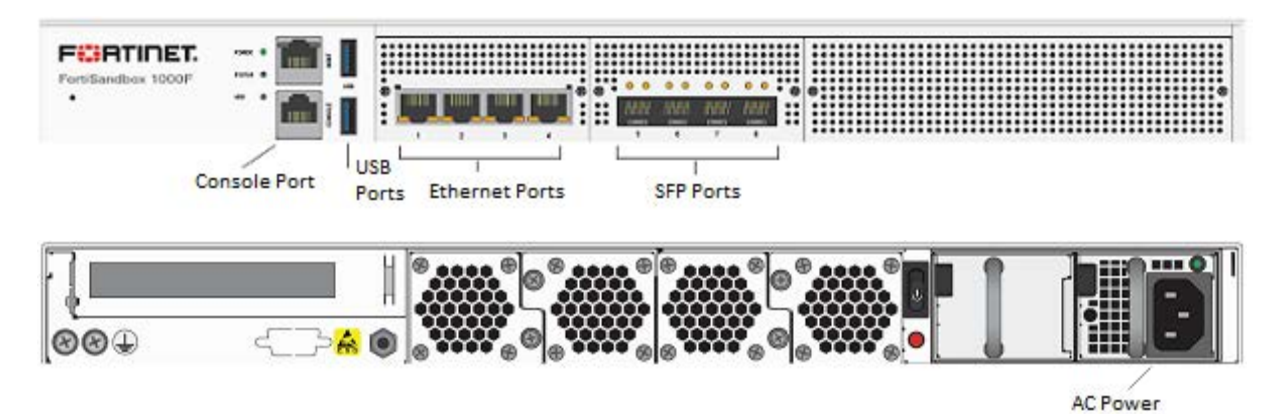

**Table 5: FortiSandbox-1000F Connectors and Ports**

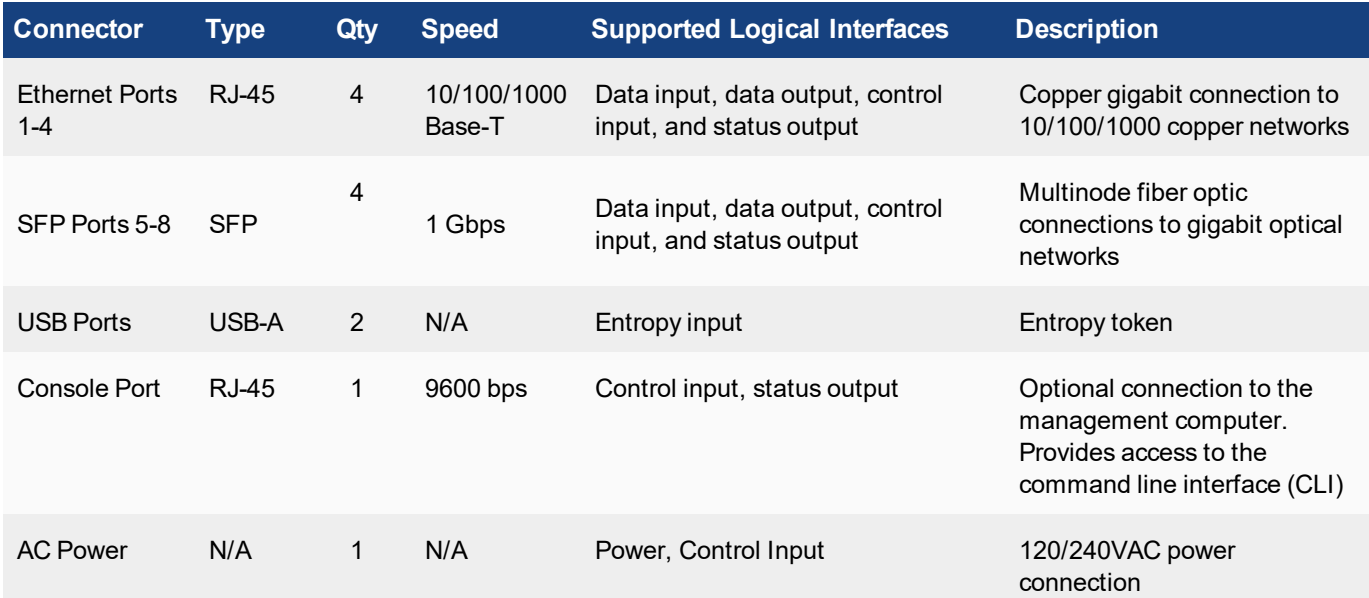

## <span id="page-9-0"></span>**FortiSandbox-2000E**

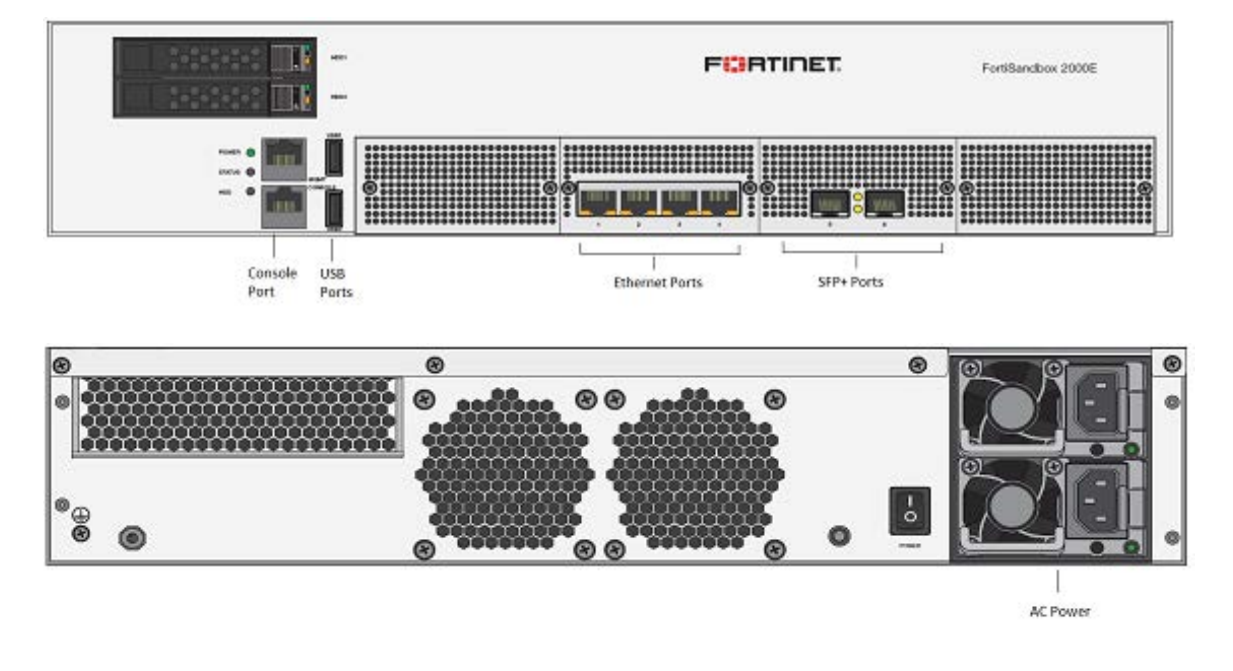

#### **Figure 2 - FortiSandbox-2000E Front and Rear Panels**

#### **Table 6: FortiSandbox-2000E Connectors and Ports**

![](_page_9_Picture_162.jpeg)

## <span id="page-10-0"></span>**FortiSandbox-3000E**

 $_{\odot}$ <u> 1989 - Jan Shekarat, maso </u> ãH Ğ 45  $\circ$  $o$  with  $o_o$   $o$ 70 SFP+ Ports Ethernet<br>Ports USB<br>Ports Console Port AC Power

**Figure 3 - FortiSandbox-3000E Front and Rear Panels**

#### **Table 7: FortiSandbox-3000E Connectors and Ports**

![](_page_10_Picture_178.jpeg)

## <span id="page-11-0"></span>**Web-Based Manager**

The FortiSandbox web-based manager provides GUI based access to the modules and is the primary tool for configuring the modules. The manager requires a web browser on the management computer and an Ethernet connection between the FortiSandbox unit and the management computer.

A web-browser that supports Transport Layer Security (TLS) 1.1 or 1.2 is required for remote access to the web-based manager when the module is operating in FIPS-CC mode. HTTP access to the web-based manager is not allowed in FIPS mode and is disabled.

## <span id="page-11-1"></span>**Command Line Interface**

The FortiSandbox Command Line Interface (CLI) is a full-featured, text based management tool for the module. The CLI provides access to services and configuration options in the module. The CLI uses a console connection or a network (Ethernet) connection between the FortiSandbox unit and the management computer. The console connection is a direct serial connection. Terminal emulation software is required on the management computer using either method. For network access, a Telnet or SSH client that supports the SSH v2.0 protocol is required (SSH v1.0 is not supported in FIPS mode). Telnet access to the CLI is not allowed in FIPS mode and is disabled.

# <span id="page-11-2"></span>**Roles, Services and Authentication**

#### <span id="page-11-3"></span>**Roles**

When configured in FIPS mode, the module provides the following roles:

- Crypto Officer
- Network User

The Crypto Officer role is initially assigned to the default 'admin' operator account. The Crypto Officer role has readwrite access to all of the module's administrative services. The initial Crypto Officer can create additional operator accounts. These additional accounts are assigned the Crypto Officer role and can be assigned a range of read/write or read only access permissions including the ability to create operator accounts.

The modules also provide a **Network User** role for end-users (Users). Network Users can make use of the encrypt/decrypt services, but cannot access the modules for administrative purposes.

The module does not provide a Maintenance role.

#### <span id="page-11-4"></span>**FIPS Approved Services**

The following tables detail the types of FIPS approved services available to each role in each mode of operation, the types of access for each role and the Keys or CSPs they affect.

The access types are abbreviated as follows:

![](_page_12_Picture_168.jpeg)

#### **Table 8: Services available to Crypto Officers**

![](_page_12_Picture_169.jpeg)

![](_page_13_Picture_165.jpeg)

#### **Table 9: Services available to Network Users in FIPS-CC mode**

![](_page_14_Picture_165.jpeg)

#### <span id="page-14-0"></span>**Non-FIPS Approved Services**

The module also provides the following non-FIPS approved services:

- Configuration backups using password protection
- RADIUS authentication
- **Services marked with an asterisk (\*) in Tables 8 and 9 are considered non-approved when using the following algorithms:** 
	- Non-compliant-strength Diffie-Hellman

The above services shall not be used in the FIPS approved mode of operation.

#### <span id="page-14-1"></span>**Authentication**

The module implements identity based authentication. Operators must authenticate with a user-id and password combination to access the modules remotely or locally via the console. Remote operator authentication is done over HTTPS (TLS) or SSH. The password entry feedback mechanism does not provide information that could be used to guess or determine the authentication data.

By default, Network User access to the modules is based on firewall policy and authentication by IP address or fully qualified domain names. Network User authentication is done over HTTPS and does not allow access to the modules for administrative purposes.

Note that operator authentication over HTTPS/SSH and Network User authentication over HTTPS are subject to a limit of 3 failed authentication attempts in 1 minute; thus, the maximum number of attempts in one minute is 3. Therefore the probability of a success with multiple consecutive attempts in a one-minute period is 3 in 94^8 which is less than 1/100,000.

Operator authentication using the console is not subject to a failed authentication limit, but the number of authentication attempts per minute is limited by the bandwidth available over the serial connection which is a maximum of 115,200 bps which is 6,912,000 bits per minute. An 8 byte password would have 64 bits, so there would be no more than 108,000 passwords attempts per minute. Therefore the probability of success would be 1/(94^8/108,000) which is less than 1/100,000.

The minimum password length is 8 characters when in FIPS-CC mode (maximum password length is 32 characters). The password may contain any combination of upper- and lower-case letters, numbers, and printable symbols; allowing for 94 possible characters. The odds of guessing a password are 1 in 94^8 which is significantly lower than one in a million.

# <span id="page-15-0"></span>**Physical Security**

The modules meet FIPS 140-2 Security Level 2 requirements by using production grade components and an opaque, sealed enclosure. Access to the enclosure is restricted through the use of tamper-evident seals to secure the overall enclosure. The tamper-evident seals shall be installed for the module to operate in a FIPS Approved mode of operation. All Networking devices need tamper-evident seals to meet the FIPS 140-2 Level 2 Physical Security requirements.

The seals are red wax/plastic with black lettering that reads "Fortinet Security Seal".

The tamper seals are not applied at the factory prior to shipping. It is the responsibility of the Crypto Officer to apply the seals before use to ensure full FIPS 140-2 compliance. Once the seals have been applied, the Crypto Officer must develop an inspection schedule to verify that the external enclosure of the modules and the tamper seals have not been damaged or tampered with in any way. Upon viewing any signs of tampering, the Crypto Officer must assume that the device has been fully compromised. The Crypto Officer is required to zeroize the cryptographic module by following the steps in the Key Zeroization section of the SP.

The Crypto Officer is responsible for securing and controlling any unused seals. The Crypto Officer is also responsible for the direct control and observation of any changes to the modules such as reconfigurations where the tamper-evident seals are removed or installed to ensure the security of the module is maintained during such changes and ensuring the module is returned to a FIPS approved state.

The surfaces should be cleaned with 99% Isopropyl alcohol to remove dirt and oil before applying the seals. Ensure the surface is completely clean and dry before applying the seals. If a seal needs to be re-applied, completely remove the old seal and clean the surface with an adhesive remover before following the instructions for applying a new seal.

Additional seals can be requested through your Fortinet sales contact. Reference the 'FIPS-SEAL-RED' SKU when ordering. Specify the number of seals required based on the specific model as described below:

- The FortiSandbox-1000F uses five seals to secure the external enclosure (see Figure 4,5,6).
- <sup>l</sup> The FortiSandbox-2000E uses five seals to secure the external enclosure (see Figure 7,8,9).
- <sup>l</sup> The FortiSandbox-3000E uses three seals to secure the external enclosure (see Figure 10,11,12).

![](_page_15_Figure_11.jpeg)

![](_page_15_Figure_12.jpeg)

![](_page_16_Figure_1.jpeg)

**Figure 5 - FortiSandbox-1000F external enclosure seal, top, rear side**

**Figure 6 - FortiSandbox-1000F external enclosure seal, top, rear back**

![](_page_16_Figure_4.jpeg)

![](_page_17_Figure_1.jpeg)

![](_page_17_Figure_2.jpeg)

**Figure 8 - FortiSandbox-2000E external enclosure seal, top, rear back**

![](_page_17_Picture_4.jpeg)

![](_page_18_Figure_1.jpeg)

**Figure 9 - FortiSandbox-2000E external enclosure seal, front panel**

**Figure 10 - FortiSandbox-3000E external enclosure seal, top, left**

![](_page_18_Picture_4.jpeg)

![](_page_19_Figure_1.jpeg)

**Figure 11 - FortiSandbox-3000E external enclosure seal, top, front**

**Figure 12 - FortiSandbox-3000E external enclosure seal, top, right**

![](_page_19_Picture_4.jpeg)

# <span id="page-19-0"></span>**Operational Environment**

The modules consist of the combination of the FortiSandbox operating system and the FortiSandbox appliances. The FortiSandbox operating system can only be installed, and run, on a FortiSandbox appliance. The FortiSandbox

operating system provides a proprietary and non-modifiable operating system.

## <span id="page-20-0"></span>**Cryptographic Key Management**

#### <span id="page-20-1"></span>**Random Number Generation**

The modules use a firmware based, deterministic random bit generator (DRBG) that conforms to NIST Special Publication 800-90A.

#### <span id="page-20-2"></span>**Entropy**

The modules use an entropy token (Araneus Alea II) to seed the DRBG during the modules' boot process and to periodically reseed the DRBG. The entropy token is not included in the boundary of the module and therefore no assurance can be made for the correct operation of the entropy token nor is there a guarantee of stated entropy.

#### **Entropy Strength**

The entropy loaded into the approved AES-256 bit DRBG is 256 bits. The entropy source is over-seeded and then an HMAC-SHA-256 post-conditioning component (as per section 6.4.2 of SP 800-90B) is applied.

#### **Reseed Period**

The RBG is seeded from the entropy token during the boot process and then reseeded periodically. The default reseed period is once every 24 hours (1440 minutes) and is configurable (1 to 1440 minutes). The entropy token must be installed to complete the boot process and to reseed the DRBG.

#### <span id="page-20-3"></span>**Key Zeroization**

The zeroization process must be performed under the direct control of the operator. The operator must be present to observe that the zeroization method has completed successfully.

All keys and CSPs are zeroized by erasing the module's boot device and HDD. To erase the boot device, execute the following command from the CLI:

factory-reset

Executing the following command will wipe all HDD's:

erase-all-disks

#### <span id="page-20-4"></span>**Algorithms**

#### **Table 10: FIPS approved algorithms**

![](_page_20_Picture_124.jpeg)

![](_page_21_Picture_140.jpeg)

KTS (AES Cert. #C1909 and HMAC Cert. #C1988; key establishment methodology provides 128 or 256 bits of encryption strength); and

KTS (AES Cert. #C1988; key establishment methodology provides 128 or 256 bits of encryption strength)

\*(The former KTS utilizes AES-CBC with HMAC. The latter uses AES-GCM only.)

There are algorithms, modes, and keys that have been CAVS tested but are not available when the module is configured for FIPS compliant operation. Only the algorithms, modes/methods, and key lengths/curves/moduli shown in this table are supported by the module in the FIPS validated configuration.

#### **Table 11: FIPS allowed algorithms**

#### **Algorithm**

Diffie-Hellman (CVL Certs. #C1988, and #C1989, key agreement; key establishment methodology provides 112 bits of encryption strength)

EC Diffie-Hellman (CVL Cert. #C1988, key agreement; key establishment methodology provides 128 bits of encryption strength)

NDRNG (Araneus Alea II entropy token is not part of the validation)

#### **Table 12: Non-FIPS approved algorithms**

#### **Algorithm**

brainpoolP256r1, brainpoolP384r1, and brainpoolP512r1

4096-bit RSA signature generation is non-compliant.

SNMP (The SNMP KDF has not undergone CAVP testing in accordance with NIST SP 800-135, Rev1, and thus SNMP shall not be used in the Approved mode. Any use of SNMP will cause the module to operate in a non-Approved mode.)

Note that the SSH and TLS protocols, other than the KDF, have not been tested by the CMVP or CAVP as per FIPS 140- 2 Implementation Guidance D.11.

The module is compliant to IG A.5: GCM is used in the context of TLS only.

For TLS, the GCM implementation is used in a manner compliant with SP 800-52, and in accordance with RFC 5246 for TLS key establishment. The AES GCM IV generation is in compliance with RFC 5288 and shall only be used for the TLS protocol version 1.2. The cipher suites implemented in the module that utilize AES-GCM are consistent with those specified in Section 3.3.1.1.2 of [SP800-52, Rev2]. During operational testing, the module was tested against an independent version of TLS and found to behave correctly.

In case the module's power is lost and then restored, the key used for the AES GCM encryption or decryption shall be redistributed.

#### <span id="page-22-0"></span>**Cryptographic Keys and Critical Security Parameters**

The following table lists all of the cryptographic keys and critical security parameters used by the modules. The following definitions apply to the table.

![](_page_23_Picture_289.jpeg)

#### **Table 13: Cryptographic Keys and Critical Security Parameters used in FIPS-CC mode**

![](_page_24_Picture_371.jpeg)

![](_page_25_Picture_346.jpeg)

# 、I,

The Generation column lists all of the keys/CSPs and their entry/generation methods. Manual entered keys are entered by the operator electronically (as defined by FIPS) using the console or a management computer. Pre-configured keys are set as part of the firmware (hardcoded) and are not operator modifiable.

## <span id="page-25-0"></span>**Restrictions on TLS Cipher Suites**

The browser used to access the administrative interface over HTTPS must be configured to disallow the use of TLS cipher suites and server signatures that utilize security functions that are not approved or not allowed.

For example, Mozilla Firefox 82.0.2 can be configured by entering "about:config" in the URL window and selecting the security.ssl parameters.

The TLS cipher specifications that are disallowed are:

<sup>l</sup> Server signature algorithms other than rsa\_pkcs1\_sha256, ecdsa\_secp256r1\_sha256, rsa\_pkcs1\_sha384, ecdsa\_secp384r1\_sha384, rsa\_pkcs1\_sha512, ecdsa\_secp521r1\_sha512

# <span id="page-26-0"></span>**Key Archiving**

The module supports key archiving to a management computer as part of the module configuration file backup. Operator entered keys are archived as part of the module configuration file. The configuration file is stored AES encrypted using the Configuration Encryption Key.

# <span id="page-26-1"></span>**Mitigation of Other Attacks**

The module does not mitigate against any other attacks.

# <span id="page-27-0"></span>Electromagnetic Interference/Electromagnetic Compatibility (EMI/EMC)

The modules comply with EMI/EMC requirements for Class A devices as specified by Part 15, Subpart B, of the FCC rules. The following table lists the specific lab and report information for the modules.

#### **FCC Report Information**

![](_page_27_Picture_83.jpeg)

# <span id="page-28-0"></span>FIPS 140-2 Compliant Operation

The Fortinet hardware is shipped in a non-FIPS 140-2 compliant configuration. The following steps must be performed to put the module into a FIPS compliant configuration:

- 1. Download the model specific FIPS validated firmware image and checksum from the Fortinet Support site at <https://support.fortinet.com/>
- 2. Use a hashing utility on the downloaded firmware image to compare and verify the output against the result from the checksum listing.
- 3. Install the FIPS validated firmware image from a TFTP server using the BIOS boot menu. To access the BIOS boot menu, use the console connection and press any key when the "Press any key to display the configuration menu" option is displayed during the boot process. Then select "[G]: Get firmware image from TFTP server" and follow the instructions to complete the installation of the firmware image.
- 4. Install the entropy token (Araneus Alea II, available at https://www.araneus.fi/products/alea2/en)
- 5. Enable the FIPS-CC mode of operation as per the "Enabling FIPS-CC Mode" section.

In addition, FIPS 140-2 compliant operation requires both that you use the module in its FIPS-CC mode of operation and that you follow secure procedures for installation and operation of the FortiSandbox unit. You must ensure that:

- The FortiSandbox unit is configured in the FIPS-CC mode of operation.
- The FortiSandbox unit is installed in a secure physical location.
- <sup>l</sup> Physical access to the FortiSandbox unit is restricted to authorized operators.
- The entropy token is enabled.
- The entropy token remains in the USB port during operation.
- Administrative passwords are at least 8 characters long.
- Administrative passwords are changed regularly.
- Administrator account passwords must have the following characteristics:
	- One (or more) of the characters must be capitalized
	- One (or more) of the characters must be numeric
	- One (or more) of the characters must be non alpha-numeric (e.g. punctuation mark)
- Administration of the module is permitted using only validated administrative methods. These are:
	- Console connection
	- Web-based manager via HTTPS
	- Command line interface (CLI) access via SSH
- Diffie-Hellman groups of less than 2048 bits are not used.
- Client side RSA certificates must use 2048 bit or greater key sizes.
- Only approved and allowed algorithms are used.

Once the FIPS validated firmware has been installed and the module properly configured in the FIPS-CC mode of operation, the module is running in a FIPS compliant configuration. It is the responsibility of the CO to ensure the module only uses approved algorithms and services to maintain the module in a FIPS-CC Approved mode of operation. Using any of the non-approved algorithms and services switches the module to a non-FIPS mode of operation. Prior to switching between modes the CO should ensure all keys and CSPs are zeroized to prevent sharing of keys and CSPs between the FIPS Approved and non-FIPS mode of operation.

# <span id="page-29-0"></span>**Enabling FIPS-CC mode**

To enable the FIPS 140-2 compliant mode of operation, the operator must insert the entropy token in the USB port and execute the following command from the Local Console:

```
fips-conf -e -tenable
end
```
The Operator is required to supply a password for the admin account which will be assigned to the Crypto Officer role.

The supplied password must be at least 8 characters long and correctly verified before the system will restart in FIPS-CC mode.

Upon restart, the module will execute self-tests to ensure the correct initialization of the module's cryptographic functions.

After restarting, the Crypto Officer can confirm that the module is running in FIPS-CC mode by executing the following command from the CLI:

```
fips-conf -l
```
If the module is running in FIPS-CC mode, the system status output will display the line:

```
FIPS mode is enabled.
Entropy Token is enabled.
Entropy Token reseed interval: 1440
```
# <span id="page-30-0"></span>Self-Tests

## <span id="page-30-1"></span>**Startup and Initialization Self-tests**

The module executes the following self-tests during startup and initialization:

- Firmware integrity test using RSA 2048-bit signatures
- AES, CBC mode, encrypt known answer test
- AES, CBC mode, decrypt known answer test
- AES, GCM mode, encrypt known answer test
- AES, GCM mode, decrypt known answer test
- HMAC SHA-1 known answer test
- SHA-1 known answer test (tested as part of HMAC SHA-1 known answer test)
- HMAC SHA-256 known answer test
- SHA-256 known answer test (tested as part of HMAC SHA-256 known answer test)
- HMAC SHA-384 known answer test
- SHA-384 known answer test (tested as part of HMAC SHA-384 known answer test)
- HMAC SHA-512 known answer test
- SHA-512 known answer test (tested as part of HMAC SHA-512 known answer test)
- Configuration integrity test
- ECDHE test (Primitive-Z)
- DHE test (Primitive-Z)
- RSA 2048-bit signature generation known answer test
- RSA 2048-bit signature verification known answer test
- DRBG known answer test

The results of the startup self-tests are displayed on the console during the startup process.

The startup self-tests can also be initiated on demand using the CLI command **fips-kats -tall**(to initiate all selftests) or **fips-kats -t<test>** (to initiate a specific self-test).

When the self-tests are run, each implementation of an algorithm is tested - i.e. when the AES self-test is run, all AES implementations are tested.

### <span id="page-30-2"></span>**Conditional Self-tests**

The module executes the following conditional tests when the related service is invoked:

- Continuous NDRNG test
- Continuous DRBG test
- Firmware load test using RSA signatures

# <span id="page-31-0"></span>**Critical Function Self-tests**

The module also performs the following critical function self-tests applicable to the DRBG, as per NIST SP 800-90A Section 11:

- Instantiate test
- Generate test
- Reseed test

# <span id="page-31-1"></span>**Error State**

If any of the self-tests or conditional tests fail, the module enters an error state as shown by the console output below:

```
FIPS error: self-tests failed
Entered FIPS error mode
Requesting system halt
System halted
```
All data output and cryptographic services are inhibited in the error state.

![](_page_32_Picture_0.jpeg)

Copyright© 2021 Fortinet, Inc. All rights reserved. Fortimet®, FortiGate®, FortiCare® and FortiGuard®, and certain other marks are registered trademarks of Fortinet, Inc., in the U.S. and other jurisdictions, and other Fortinet names herein may also be registered and/or common law trademarks of Fortinet. All other product or company names may be trademarks of their respective owners. Performance and other metrics contained herein were attained in internal lab tests under ideal conditions, and actual performance and other results may vary. Network variables, different network environments and other conditions may affect performance results. Nothing herein represents any binding commitment by Fortinet, and Fortinet disclaims all warranties, whether express or implied, except to the extent Fortinet enters a binding written contract, signed by Fortinet's General Counsel, with a purchaser that expressly warrants that the identified product will perform according to certain expressly-identified performance metrics and, in such event, only the specific performance metrics expressly identified in such binding written contract shall be binding on Fortinet. For absolute clarity, any such warranty will be limited to performance in the same ideal conditions as in Fortinet's internal lab tests. In no event does Fortinet make any commitment related to future deliverables, features, or development, and circumstances may change such that any forward-looking statements herein are not accurate. Fortinet disclaims in full any covenants, representations, and guarantees pursuant hereto, whether express or implied. Fortinet reserves the right to change, modify, transfer, or otherwise revise this publication without notice, and the most current version of the publication shall be applicable.

---------------------------

---------------------------------